## **Kruskal-Wallis**

- Running the task
- Report

The Kruskal-Wallis and Dunn's tests (Non-parametric ANOVA) task is used to identify deferentially expressed genes among two or more groups. Note that such rank-based tests are generally advised for use with larger sample sizes.

## Running the task

To invoke the Kruskal-Wallis test, select any count-based data nodes, these include:

- Gene counts
- Transcript counts
- Normalized counts

Select Statistics > Differential analysis in the context-sensitive menu, then select Kruskal-Wallis (Figure 1).

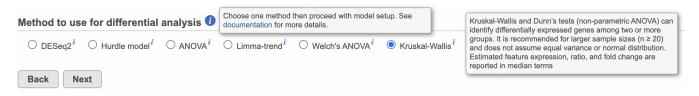

Figure 6. Select any count node to invoke the Non-parametric ANOVA task

| Select a specific factor for analysis and click the <b>Next</b> button (Figure 2). Note that this task can only take into account one factor<br><u>Home</u> > <u>Prostate Cancer RNASeq</u> > Non-parametric ANOVA > Model | or at a time |
|----------------------------------------------------------------------------------------------------|--------------|
| Select factor for analysis                                                                                                    |              |
| Cell Line                                                                                                    |              |
| Treatment                                                                                                    |              |
| Back Next                                                                                                    |              |

Figure 7. Select one factor for analysis

For more complicated experimental designs, go back to the original count data that will be used as input and perform **Rank normalization** at the *Features* level (Figure 3). The resulting *Normalized counts* data node can then be analyzed using the **Detect differential expression (ANOVA)** task, which can take into account multiple factors as well as interactions.

| <u>Home</u> > <u>XYZ-17-002</u> > Normalize counts |               |                     |  |  |  |  |  |  |  |
|----------------------------------------------------|---------------|---------------------|--|--|--|--|--|--|--|
| Read count normalization                           |               |                     |  |  |  |  |  |  |  |
| Transform on O Samples   Features                  |               |                     |  |  |  |  |  |  |  |
| Normalization methods                              |               | Normalization order |  |  |  |  |  |  |  |
| Absolute value                                     |               | 1. Rank             |  |  |  |  |  |  |  |
| Add                                                |               |                     |  |  |  |  |  |  |  |
| Antilog                                            |               |                     |  |  |  |  |  |  |  |
| Divide by                                          |               |                     |  |  |  |  |  |  |  |
| Log                                                |               |                     |  |  |  |  |  |  |  |
| Logit                                              |               |                     |  |  |  |  |  |  |  |
| Lower bound                                        | Drag          |                     |  |  |  |  |  |  |  |
| Multiply by                                        | and<br>drop   |                     |  |  |  |  |  |  |  |
| Quantile normalization                             | $\rightarrow$ |                     |  |  |  |  |  |  |  |
| Rank 🚺 🕂 🕂                                         |               |                     |  |  |  |  |  |  |  |
| Subtract                                           |               |                     |  |  |  |  |  |  |  |
|                                                    |               |                     |  |  |  |  |  |  |  |
|                                                    |               |                     |  |  |  |  |  |  |  |
|                                                    |               |                     |  |  |  |  |  |  |  |
|                                                    |               |                     |  |  |  |  |  |  |  |
| Back Finish                                        |               |                     |  |  |  |  |  |  |  |

Figure 8. Normalize your count data by rank to do non-parametric testing on more complicated experimental designs

Define the desired comparisons between groups and click the **Finish** button (Figure 4). Note that comparisons can only be added between single group (i. e. one group per box).

| <u>Home</u> > <u>Prostate Cancer RN</u> | ASeq > Non-parametric ANOVA > Comparisons |
|-----------------------------------------|-------------------------------------------|
| Define comparisons                      |                                           |
| Factor Treatment ▼                      |                                           |
| Drug<br>Vehicle                         |                                           |
| Add comparison Reset                    | comparison                                |
| Comparisons                             |                                           |
| Comparison Delete                       |                                           |
| Drug vs. Vehicle 🗙                      |                                           |
| Advanced options                        |                                           |
| Option set Default                      | Configure                                 |
|                                         | ▼ Configure                               |
| Back                                    |                                           |

Figure 9. Set-up desired comparisons

## Report

The results of the analysis will appear similar to other differential expression analysis results. However, the column to indicate mean expression levels for each group will display the median instead (Figure 5).

| ne list                     |       |             |              |                 |                             |               |       |             |                |                 |         |               |
|-----------------------------|-------|-------------|--------------|-----------------|-----------------------------|---------------|-------|-------------|----------------|-----------------|---------|---------------|
| Results: 12379              | Optio | nal columns |              |                 |                             |               |       |             |                |                 |         |               |
| ilter                       | 1     |             |              | Drug vs Vehicle |                             |               |       |             |                |                 |         |               |
|                             | -     | View        | Gene ID      | Total counts    | <ul> <li>P-value</li> </ul> | ♦ FDR step up | Ratio |             | ≎ Median(Drug) | Median(Vehicle) |         | ♦ FDR step up |
| Gene ID 4                   | 1     | チ .:: 🗉     |              | 984.52          | 3.95E-3                     | 0.08          | 0.90  | -1.12       | A-84           | 86.97           | 3.95E-3 | 0.08          |
| Total counts                | 2     | チ.:: 🗉      |              | 883.45          | 3.95E-3                     | 0.08          | 0.83  | -1.21       | 66.69          | 80.56           | 3.95E-3 | 0.08          |
| P-value                     | 3     | チュ: 🗉       |              | 79.26           | 3.95E-3                     | 0.08          | 0.48  | -2.10       | 4.41           | 9.26            | 3.95E-3 | 0.08          |
| FDR step up                 | 4     |             | SLC12A6      | 220.24          | 3.95E-3                     | 0.08          | 1.21  | 1.21        | 20.14          | 16.65           | 3.95E-3 | 0.08          |
| Ratio                       | 5     | チ .: 🗉      |              | 38.77           | 3.95E-3                     | 0.08          | 1.20  | 1.20        | 3.42           | 2.84            | 3.95E-3 | 0.08          |
|                             | 6     | チ .: 🗉      | GNS          | 1,331.05        | 3.95E-3                     | 0.08          | 1.20  | 1.20        | 123.55         | 102.77          | 3.95E-3 | 0.08          |
| - Told change               | 7     | チ.:: 🗉      | HNF4G        | 24.66           | 3.95E-3                     | 0.08          | 1.59  | 1.59        | 2.45           | 1.54            | 3.95E-3 | 0.08          |
| Median 4                    | 8     | チ.:: 🗉      | IRF2BPL      | 772.34          | 3.95E-3                     | 0.08          | 1.24  | 1.24        | 70.74          | 57.25           | 3.95E-3 | 0.08          |
| Low expressed               | 9     | チ .: 🗉      | HADHB        | 813.28          | 3.95E-3                     | 0.08          | 1.21  | 1.21        | 75.50          | 62.14           | 3.95E-3 | 0.08          |
| Save filter Clear filter    | 10    | チ .: 🗉      | PRPSAP2      | 256.32          | 3.95E-3                     | 0.08          | 1.10  | 1.10        | 22.67          | 20.69           | 3.95E-3 | 0.08          |
| aved filters 🔅 🔻            | 11    | チ := 🗉      | DPY19L3      | 320.33          | 3.95E-3                     | 0.08          | 1.13  | 1.13        | 28.57          | 25.38           | 3.95E-3 | 0.08          |
| saved inters byr            | 12    | チュ: 🗉       | MAN1C1       | 37.51           | 3.95E-3                     | 0.08          | 1.51  | 1.51        | 3.77           | 2.50            | 3.95E-3 | 0.08          |
| No saved filters available) | 13    | チ.!: 🗉      | HNRNPUL1     | 2,004.31        | 3.95E-3                     | 0.08          | 0.95  | -1.05       | 160.36         | 167.97          | 3.95E-3 | 0.08          |
| Generate filtered node      | 14    | チ.:: 🗉      | STBD1        | 210.74          | 3.95E-3                     | 0.08          | 1.44  | 1.44        | 20.21          | 14.03           | 3.95E-3 | 0.08          |
|                             | 15    | チュ: 🗉       | TRAM1        | 1,470.82        | 3.95E-3                     | 0.08          | 0.91  | -1.10       | 116.66         | 128.54          | 3.95E-3 | 0.08          |
|                             | 16    | チュ: 🗉       | THRAP3       | 3,424.40        | 3.95E-3                     | 0.08          | 0.82  | -1.21       | 261.29         | 316.95          | 3.95E-3 | 0.08          |
|                             | 17    | チュ: 🗉       | PLGRKT       | 160.16          | 3.95E-3                     | 0.08          | 1.22  | 1.22        | 15.06          | 12.30           | 3.95E-3 | 0.08          |
|                             | 18    | チュ: 🗉       | KCNMA1       | 496.20          | 3.95E-3                     | 0.08          | 0.48  | -2.10       | 26.35          | 55.32           | 3.95E-3 | 0.08          |
|                             | 19    | チ.:: 目      | KLHL29       | 237.39          | 3.95E-3                     | 0.08          | 0.69  | -1.45       | 15.93          | 23.09           | 3.95E-3 | 0.08          |
|                             | 20    | チ.:: 目      | RBBP7        | 1,826.62        | 3.95E-3                     | 0.08          | 0.89  | -1.12       | 143.21         | 160.19          | 3.95E-3 | 0.08          |
|                             | 21    | チ.:: 目      | SH3GL1       | 815.84          | 3.95E-3                     | 0.08          | 0.91  | -1.09       | 64.07          | 70.14           | 3.95E-3 | 0.08          |
|                             | 22    | チ.: =       | SAFB2        | 690.07          | 3.95E-3                     | 0.08          | 0.82  | -1.22       | 51.48          | 62.58           | 3.95E-3 | 0.08          |
|                             | 23    | チュ 目        | ARHGAP26     | 136.42          | 3.95E-3                     | 0.08          | 0.68  | -1.46       | 9.23           | 13.52           | 3.95E-3 | 0.08          |
|                             | 24    |             | LOC100288152 | 86.59           | 3.95E-3                     | 0.08          | 1.47  | 1.47        | 8.67           | 5.88            | 3.95E-3 | 0.08          |
|                             | 25    | f. :=       |              | 2,394.17        | 3.95E-3                     | 0.08          | 0.89  | -1.12       | 186.04         | 209.20          | 3.95E-3 | 0.08          |
|                             |       | ,           |              |                 | Rows per                    | page 25 V     | 4     | 1 of 496) 🕟 | E.             |                 |         | Download      |

Figure 10. The task's ANOVA report will display the median instead of the LSmean

## Additional Assistance

If you need additional assistance, please visit our support page to submit a help ticket or find phone numbers for regional support.

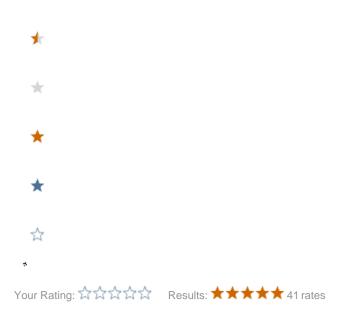

Copyright © 2018 by Partek Incorporated. All Rights Reserved. Reproduction of this material without express written consent from Partek Incorporated is strictly prohibited.